## Issues when installing JReport Report Designer on a Windows 10 machine

After running the JReport Designer installer, you may note that no icon is placed on the desktop. Additionally, if you run C:\JReport\Designer\bin\JReport.bat, you receive an error like the following:

The folder "\$USER\_INSTALL\_DIR\$" is not REPORTHOME please set the correct REPORTHOME Press any key to continue...

Use the instructions below to walk through fixing this issue or check out our tutorial video.

Your browser does not support HTML5 video.

## 1. Edit the Setenv Batch File

● Open the setenv.bat file-located in the C:\JReport\Designer\bin\ directory-in a text editor.

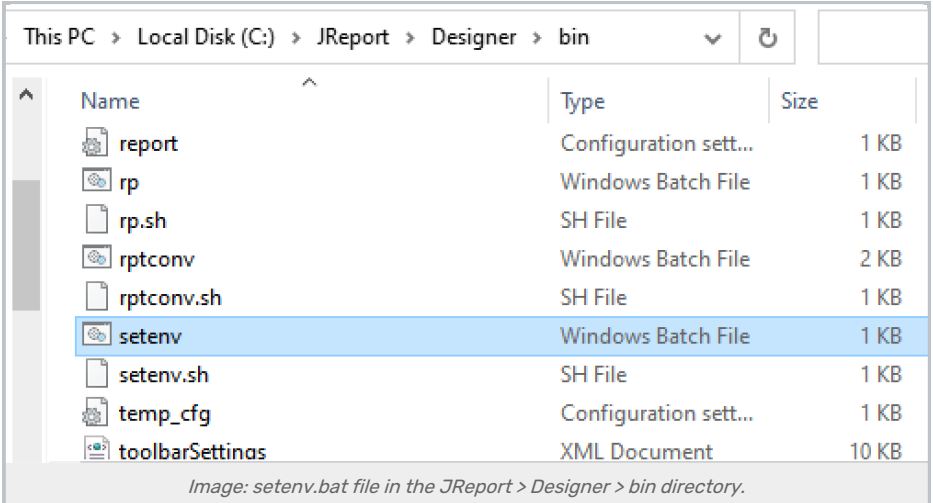

Update the REPORTHOME line to reflect your JReport Designer installation directory and your JAVAHOME line to reflect your JDK installation directory.

Ensure that neither path has a trailing backslash (`\`). For example, you want this: set REPORTHOME=C:\JReport\Designer Rather than this: set REPORTHOME=C:\JReport\Designer\

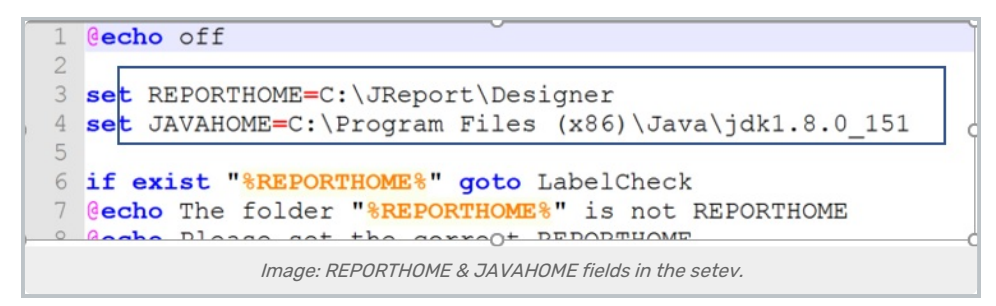

• Save your changes.

## 2. Replace the Report Configuration Settings File

Try running JReport.bat once more and keep an eye out for the following error message.

```
C:\JReport\Designer\bin\report.ini is corrupted. Make sure it's in correct format.
Press Enter key to continue.
```
- If you encounter this error, replace the report.ini file from the **[C:\JReport\Designer\bin\](https://dyzz9obi78pm5.cloudfront.net/app/image/id/625f1d80a1d2852a223822ad/n/report.zip)** folder with the zipped report.ini file that is attached here  $\mathscr Q$ .
	- Note that the file refers to the default installation path of C:\JReport\Designer. If your installation differs, you will need to update the report.ini file to reflect the correct path.

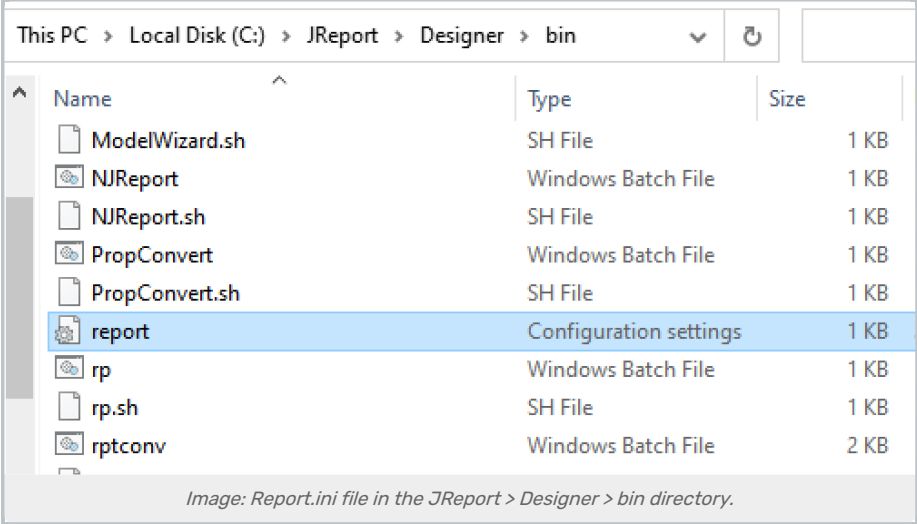

## 3. Create a JReport Designer Desktop Icon

● Create an icon for your user by navigating to the JReport.bat file in C:\JReport\Designer\bin\, right-clicking and pressing Send to > Desktop (create shortcut). You can even change the icon on that shortcut to the icon file located in C:\JReport\Designer to keep things consistent.

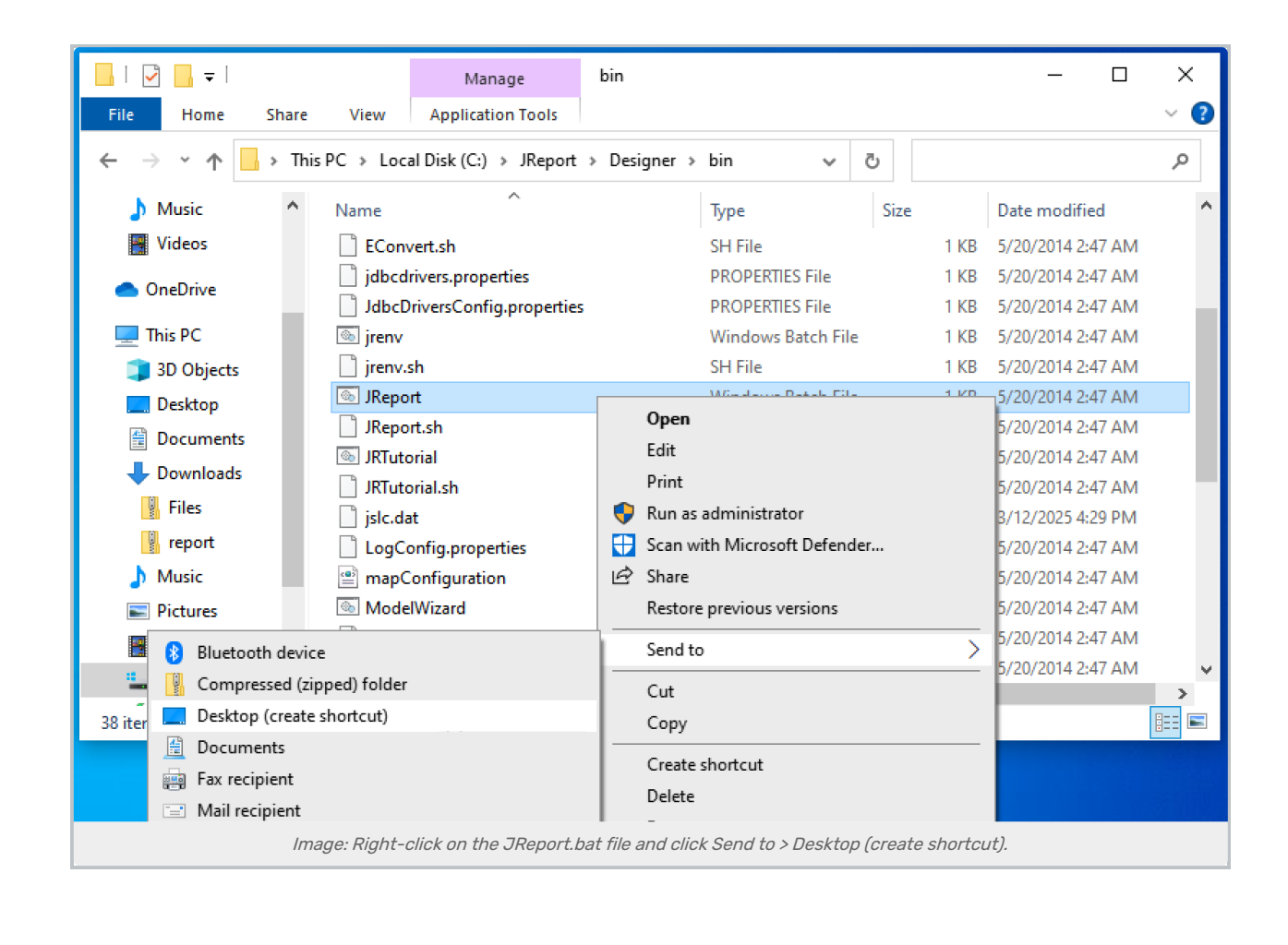